## **Allgemeines zu Konnektoren**

Mit den Konnektoren wird ein Rahmengerüst für den **Import** und **Export** von **Daten** im Webdesk bereitgestellt.

Die Definition von Quellkonnektoren (Quelle, aus der die Daten kommen) und Zielkonnektoren (wo die Daten hinkommen) erlaubt die Gestaltung des Datenflusses. So können nicht nur Daten aus dem Zeitwirtschaftssystem in den Webdesk synchronisiert werden, sondern auch Datenbanken angesteuert, Textfiles (CSV-Dateien) erstellt werden. So können auch Daten aus dem Webdesk exportiert, und in andere Systeme importiert und auf dem Weg dorthin mittels Scripting angepasst werden (Schnittstellen-Framework).

Prinzipiell gibt es folgende Arten von Konnektoren:

- Lesende Konnektoren
- Schreibende Konnektoren
- Konnektoren die sowohl lesen als auch schreiben können
- **Name**

In dieser Spalte findet sich der Name des Konnektors

- **Klassenname** Diese Spalte gibt den technischen Klassennamen des Konnektors an
- **Update erlaubt** Diese Spalte liefert Informationen, ob Updates erlaubt sind oder nicht
- **Konfiguration des**

Handelt es sich bei dem Konnektor um eine Konfiguration, so wird hier der urspr. Konnektor angezeigt, von dem die Konfiguration abstammt

• **Kann schreiben**

Definiert ob der Konnektor auch schreibend verwendet werden kann. Konnektoren die diese Option nicht verwenden, können bei den verknüpften Konnektoren nicht als Zielkonnektoren verwendet werden.

Weiters können im Webdesk auch **[verknüpfte Konnektoren](http://extranet.workflow.at/daisy/webdesk-manual/admin/po-overview/3731-dsy/517-dsy/3733-dsy/3236-dsy.html)<sup>1</sup>** definiert werden. Sie stellen eine Verknüpfung zwischen Konnektoren dar, und ermöglichen so eine noch genauere Definition des Datenflusses (Definition als Ziel- oder Quellkonnektoren).

## **Konfigurierbare Konnektoren**

Die folgende Konnektoren können konfiguriert werden und müssen daher vor der Verwendung als neue Konnektor-Konfiguration angelegt werden. Im Gegensatz dazu können nicht konfigurierbare Konnektoren ohne Anlage einer Konfiguration sofort verwendet werden.

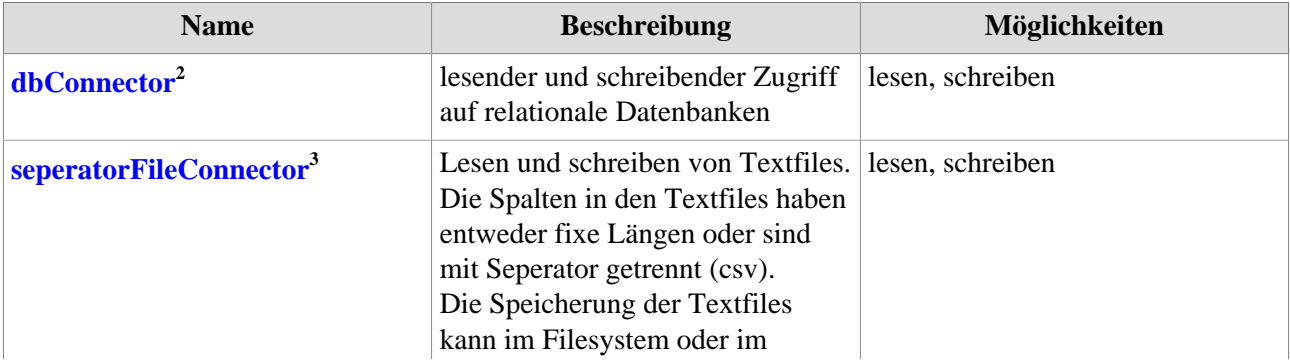

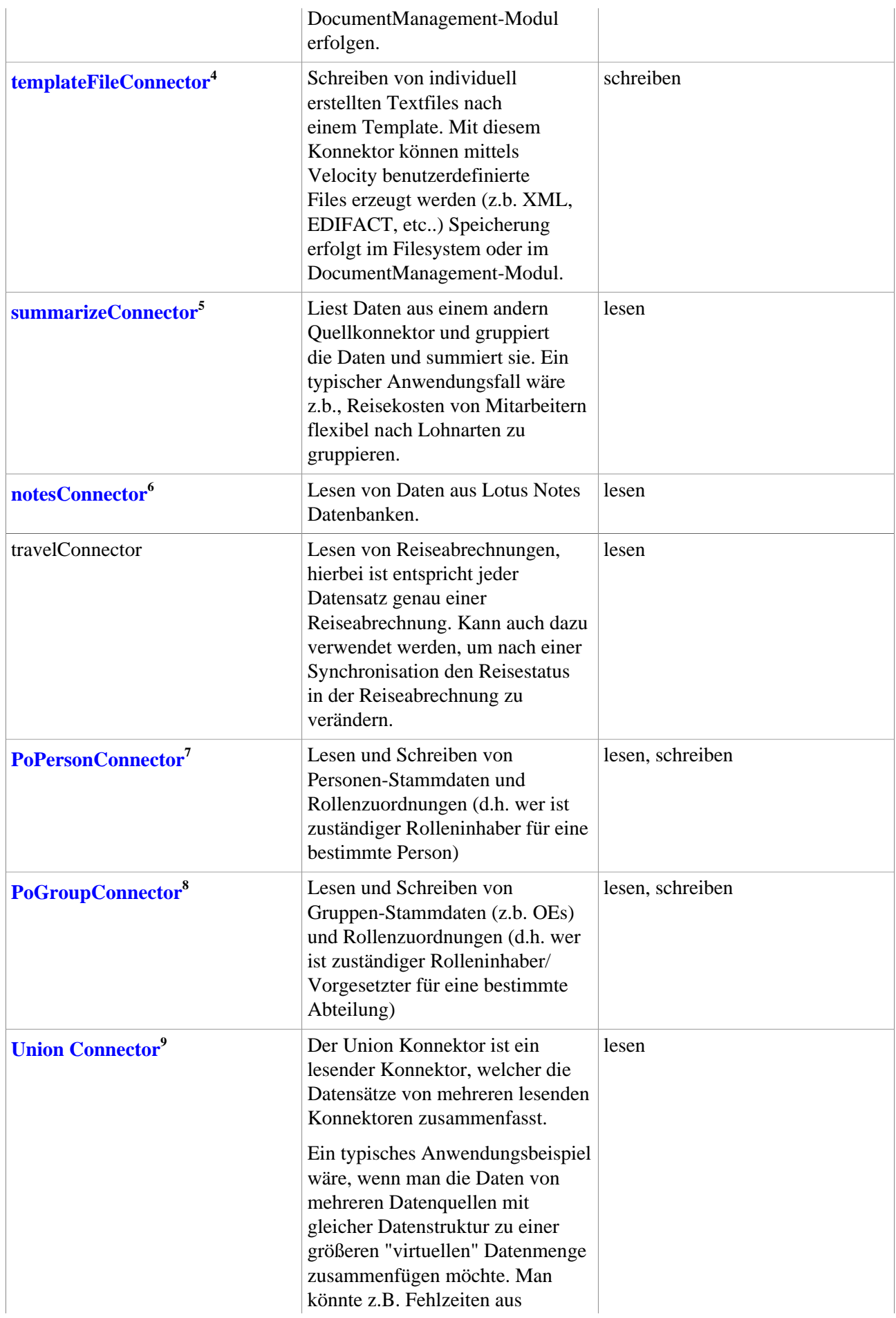

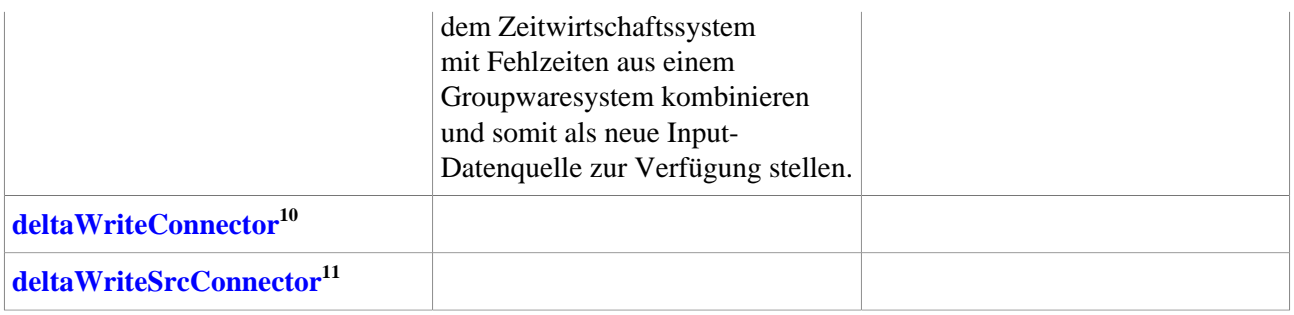

## **Anlegen eines neuen Konnektors / Neue Konfiguration**

Um einen neuen Konnektor anzulegen klicken sie in der Liste der Konnektoren auf die Schaltfläche **Neue Konfiguration.**

Es müssen nun folgende Felder befüllt werden. Achtung erst nach Ausfüllen des Vaterkonnektors und anschließendem speichern können die für diesen Vaterkonnektor spezifischen Informationen eingegeben werden!

• **Vaterkonnektor**

Selektion des Konnektors, von welchem sich die neue Konfiguration ableiten soll. Zur Auswahl stehen alle konfigurierbaren Konnektoren im Webdesk System (z.B. PoGroupConnector, dbConnector, seperatorFileConnector, templateFileConnector, etc.).

- **Name** Name des neuen Konnektors
- **Konnektor kann schreiben**

Durch Anhaken des Parameters wird definiert, ob dieser Konnektor schreiben kann (Quellkonnektor); Ist der Parameter nicht angehakt, kann der Konnektor nur lesen (Zielkonnektor). Ist ein Vaterkonnektor grundsätzlich nicht in der Lage, zu schreiben, so ist dieser Parameter wirkungslos (Beispiel: summarizeConnector)

Die restlichen Parameter werden abhängig von der jeweiligen Konnektor-Art definiert, und sind bei den einzelnen Konnektoren nachzulesen.

- 1. /daisy/webdesk-manual/admin/po-overview/3731-dsy/517-dsy/3733-dsy/3236-dsy.html
- 2. http://intranet/daisy/webdesk-manual/g3/2682-dsy/3731-dsy/517-dsy/5435-dsy.html
- 3. http://intranet/daisy/webdesk-manual/g3/2682-dsy/3731-dsy/517-dsy/5439-dsy.html
- 4. http://intranet/daisy/webdesk-manual/g3/2682-dsy/3731-dsy/517-dsy/5441-dsy.html
- 5. http://intranet/daisy/webdesk-manual/g3/2682-dsy/3731-dsy/517-dsy/5440-dsy.html
- 6. http://intranet/daisy/webdesk-manual/g3/2682-dsy/3731-dsy/517-dsy/5436-dsy.html
- 7. http://intranet/daisy/webdesk-manual/g3/2682-dsy/3731-dsy/517-dsy/5438-dsy.html
- 8. http://intranet/daisy/webdesk-manual/g3/2682-dsy/3731-dsy/517-dsy/5437-dsy.html
- 9. http://intranet/daisy/webdesk-manual/g3/2682-dsy/3731-dsy/517-dsy/5442-dsy.html
- 10. http://intranet/daisy/webdesk-manual/g3/2682-dsy/3731-dsy/517-dsy/7484-dsy.html
- 11. http://intranet/daisy/webdesk-manual/g3/2682-dsy/3731-dsy/517-dsy/7485-dsy.html